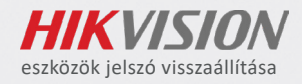

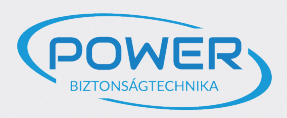

## HIKVISION

eszközök jelszavának visszaállítása a Hik-Partner Pro alkalmazással

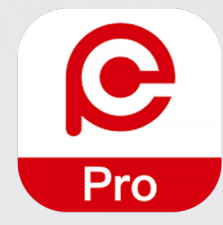

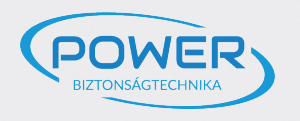

A reset folyamathoz szükség lesz a HikPartnerPro alkalmazásra. Regisztrálni és hitelesíteni kell a fiókot, amelyet a gyártó hagy jóvá.

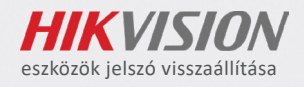

Az applikáció Android és iOS operációs rendszerekre a következő linken érhető el: https://appstore.hikvision.com/

A következő menüpontokon végighaladva eljuthat a hitelesítéshez.

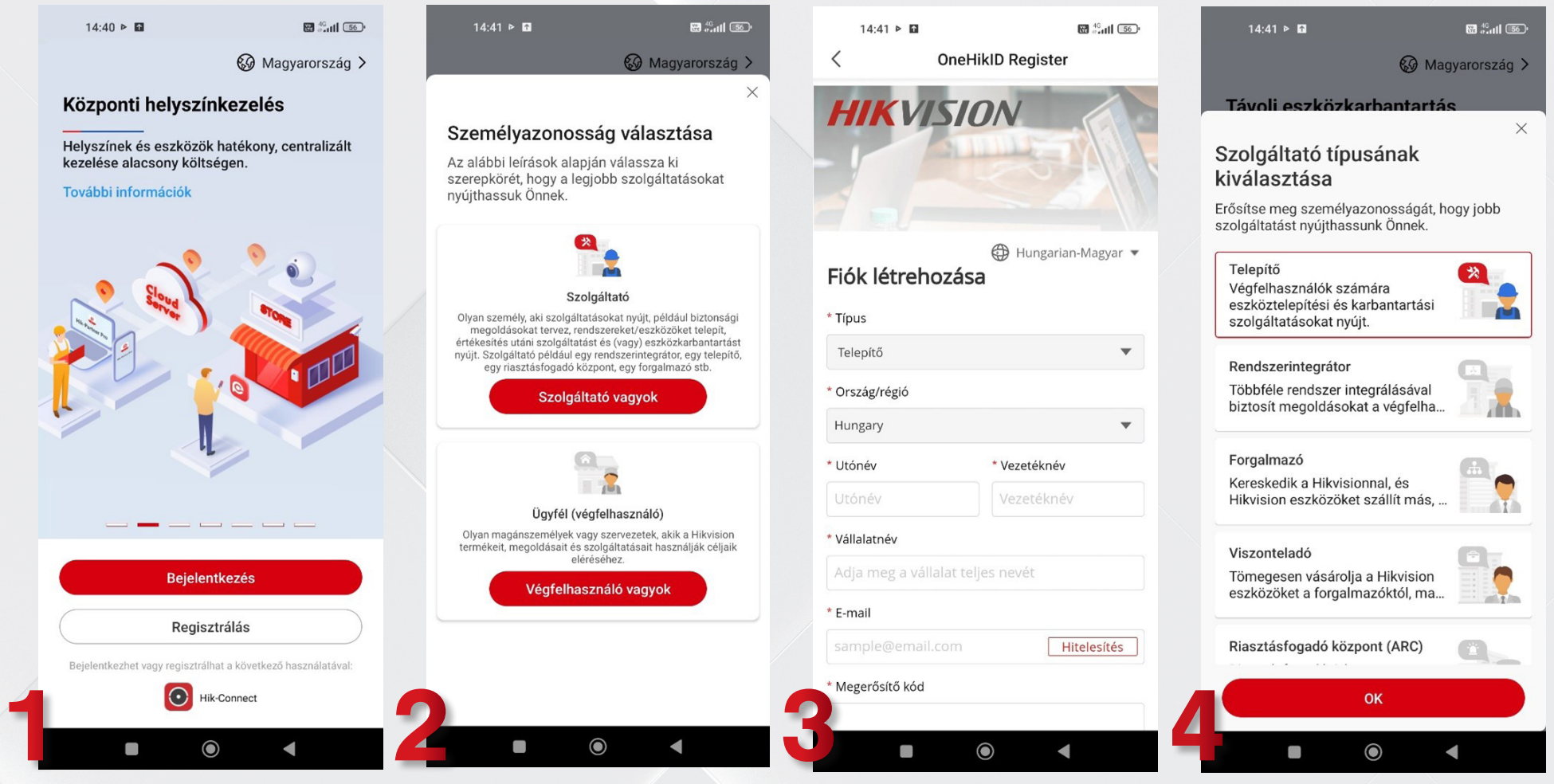

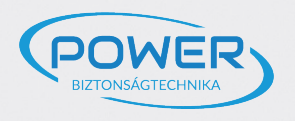

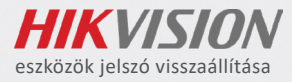

## Hitelesítés nélkül nem tudja a reset folyamatot elindítani.

Amint elfogadja kérelmét a gyártó (Hikvision), lehetősége lesz jelszó reset folyamatot indítani. Az elfogadás időtartama hétköznapokon 24, hétvégén 72 órát vehet igénybe.

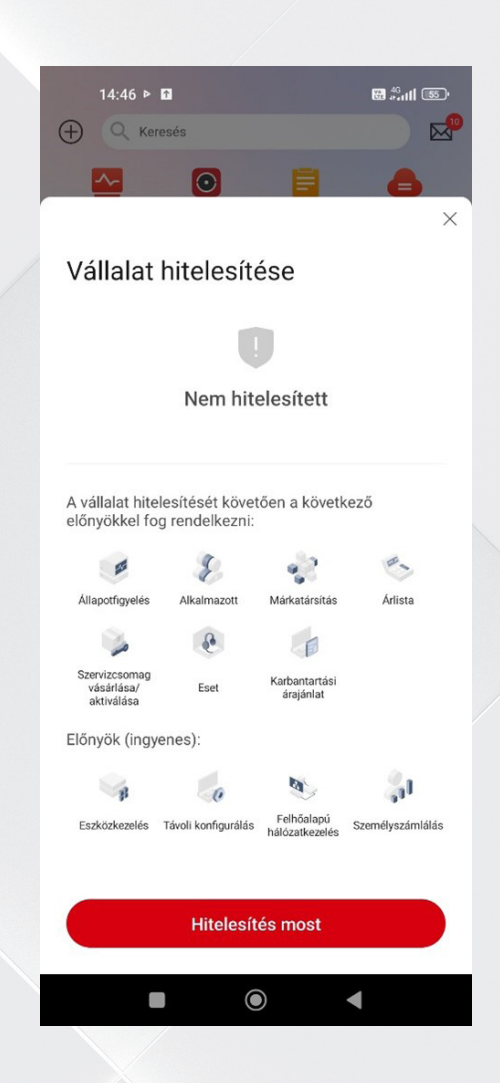

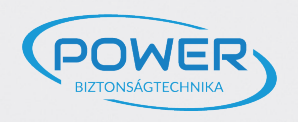

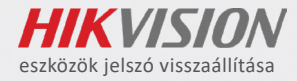

Sikeres bejelentkezés után megkezdheti az új "Eset" létrehozását. Ebben a menüpontban tudja indítani a folyamatot. Az "új eset" kiválasztásával jelenik meg az eszközvisszaállítás választásának lehetősége.

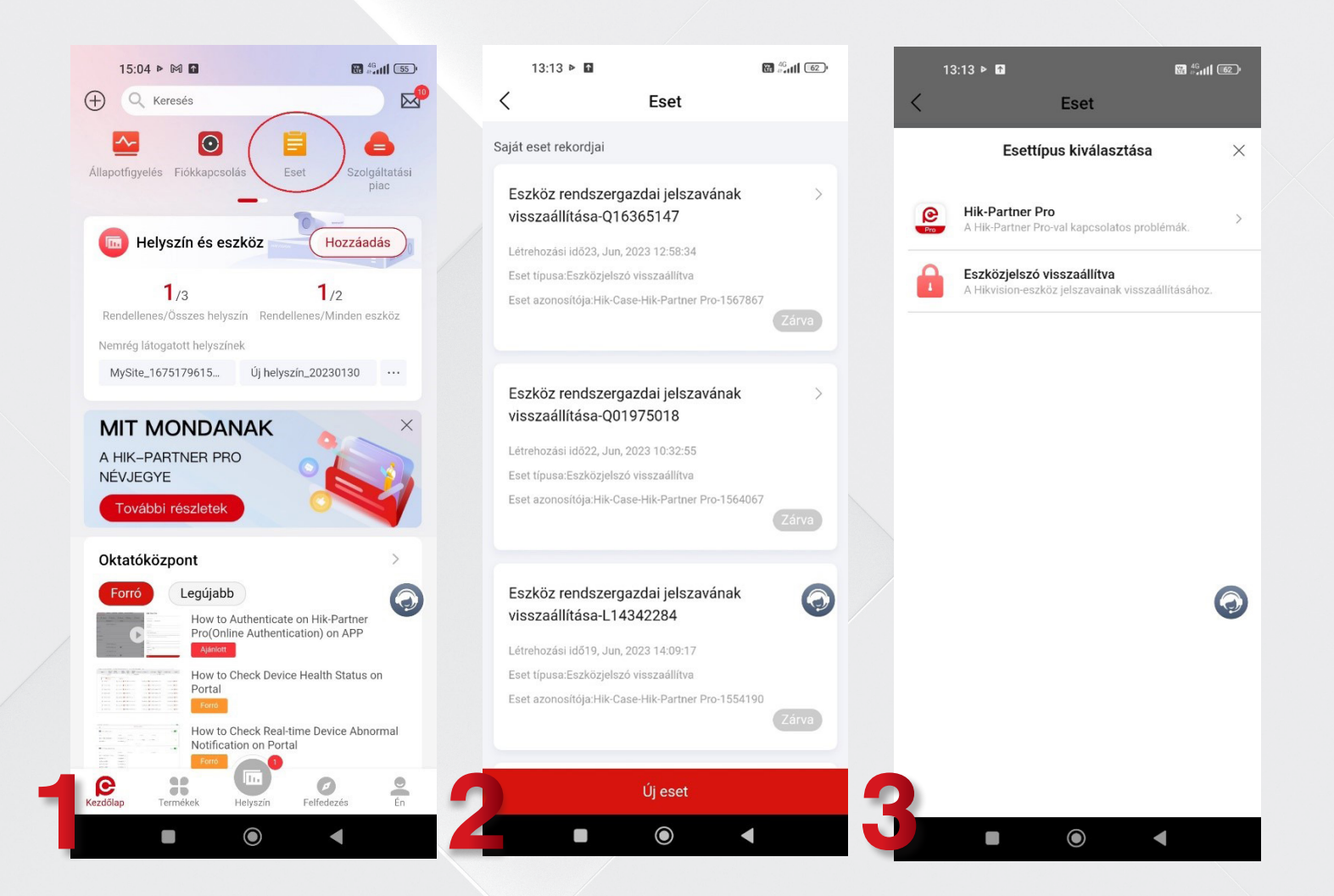

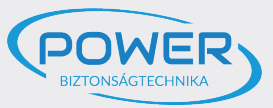

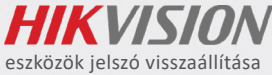

A folyamat elkezdéséhez szüksége van az eszköz sorozatszámára. Ezt beolvashatja az eszközön található vonalkóddal vagy begépelheti, amennyiben a címke megsérült. Ezután kell készíteni egy hitelesítéshez szükséges fényképet az eszközről (látható címkével), vagy egy nyilatkozatot/számlát a tulajdon igazolásáról. A fénykép elkészítése után a pipa segítségével jóváhagyja.

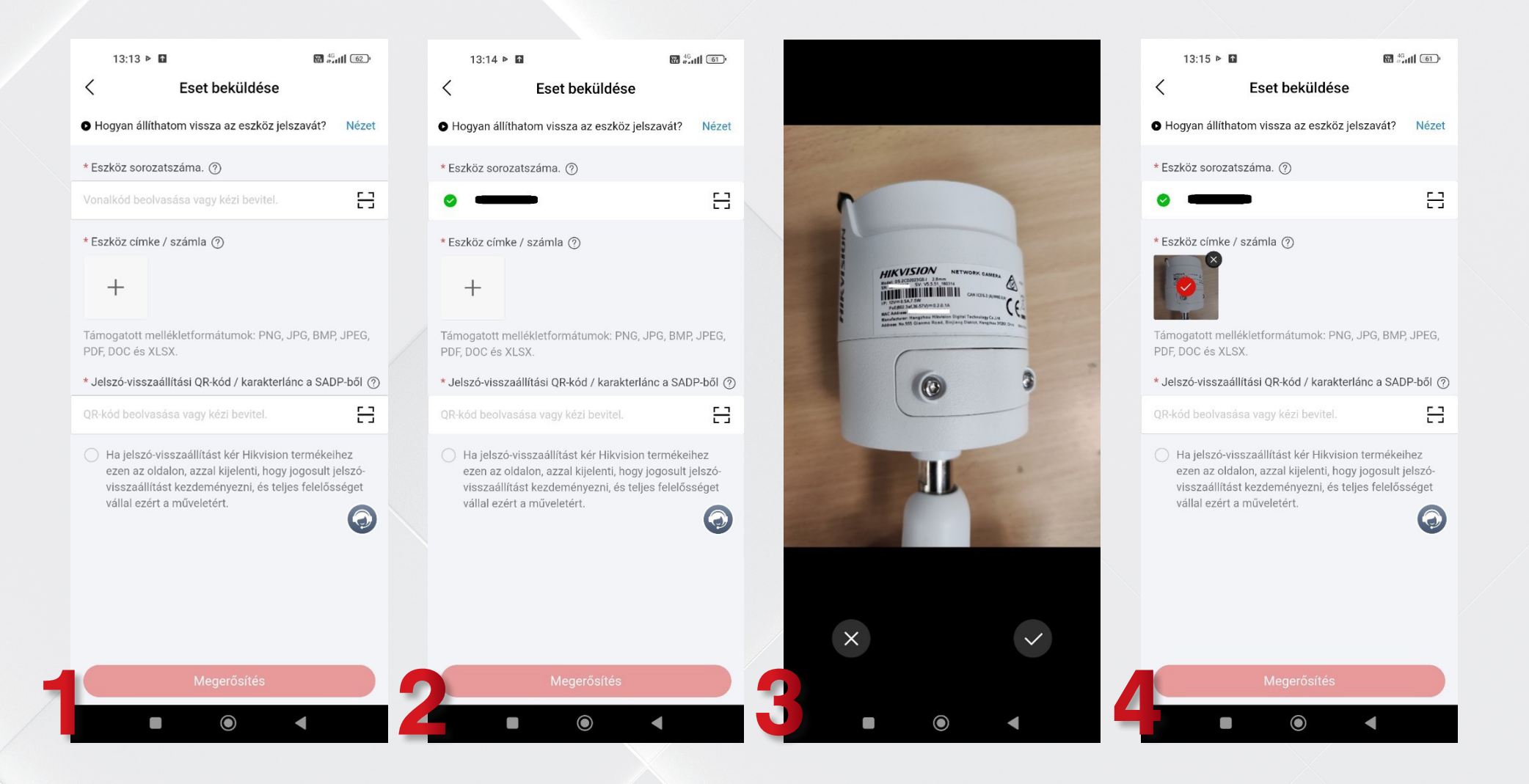

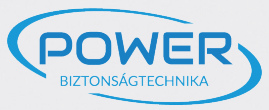

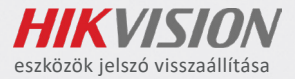

A következő feladata, hogy az SADP-ből kinyerje a visszaállítási QR-kódot. Fontos, hogy nem az eszközön szereplő QR-kód-ra van szükség. Ehhez meg kell nyitni az SADP szoftvert, ezt követően a "Forgot password" megnyomásával előugró ablakon, a "QRcode" gombra kattintva jelenik meg a szükséges kód.

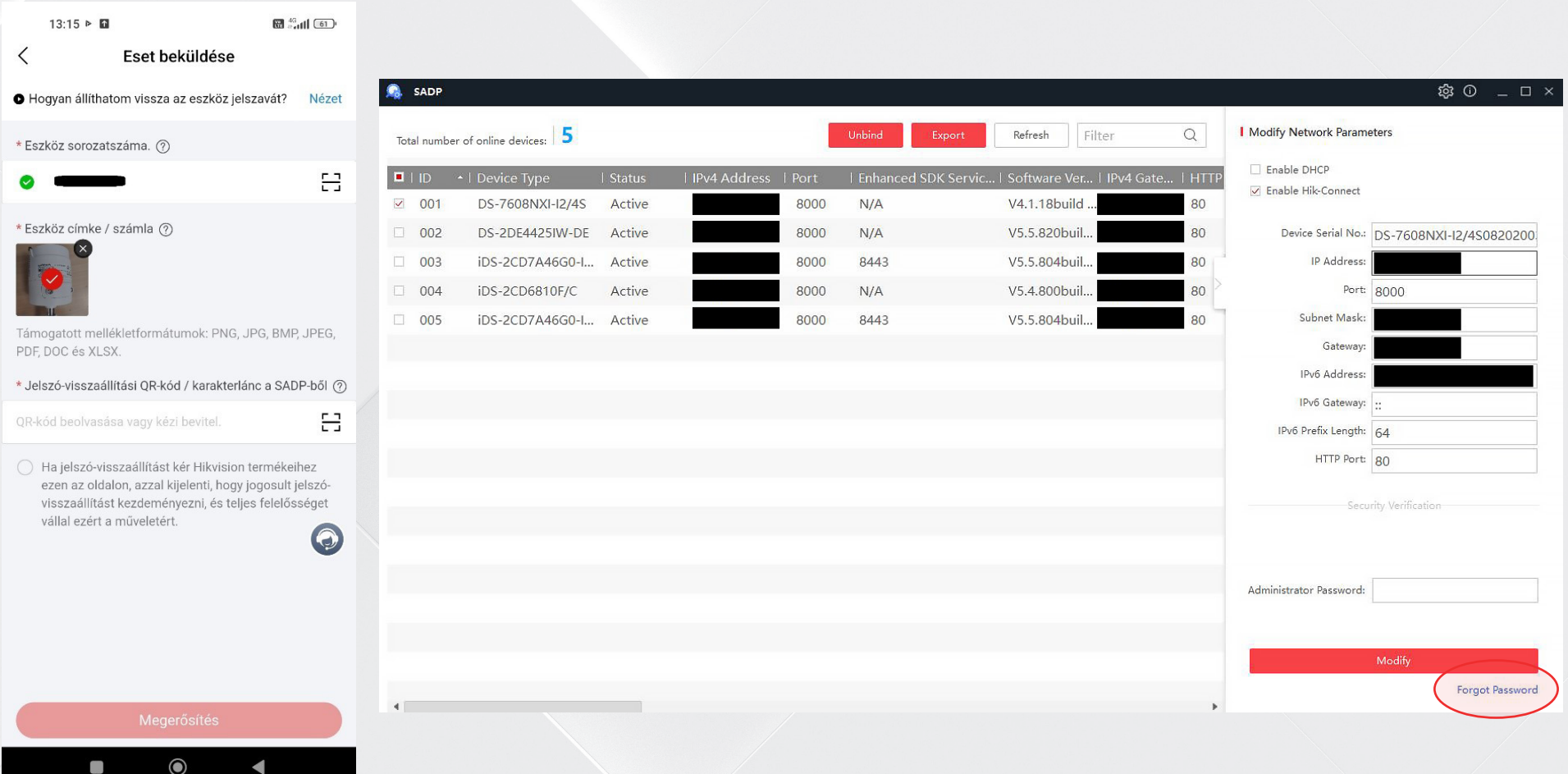

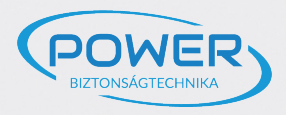

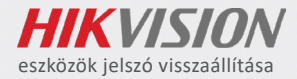

## A QR-kód beolvasása után tud továbblépni a folyamatban.

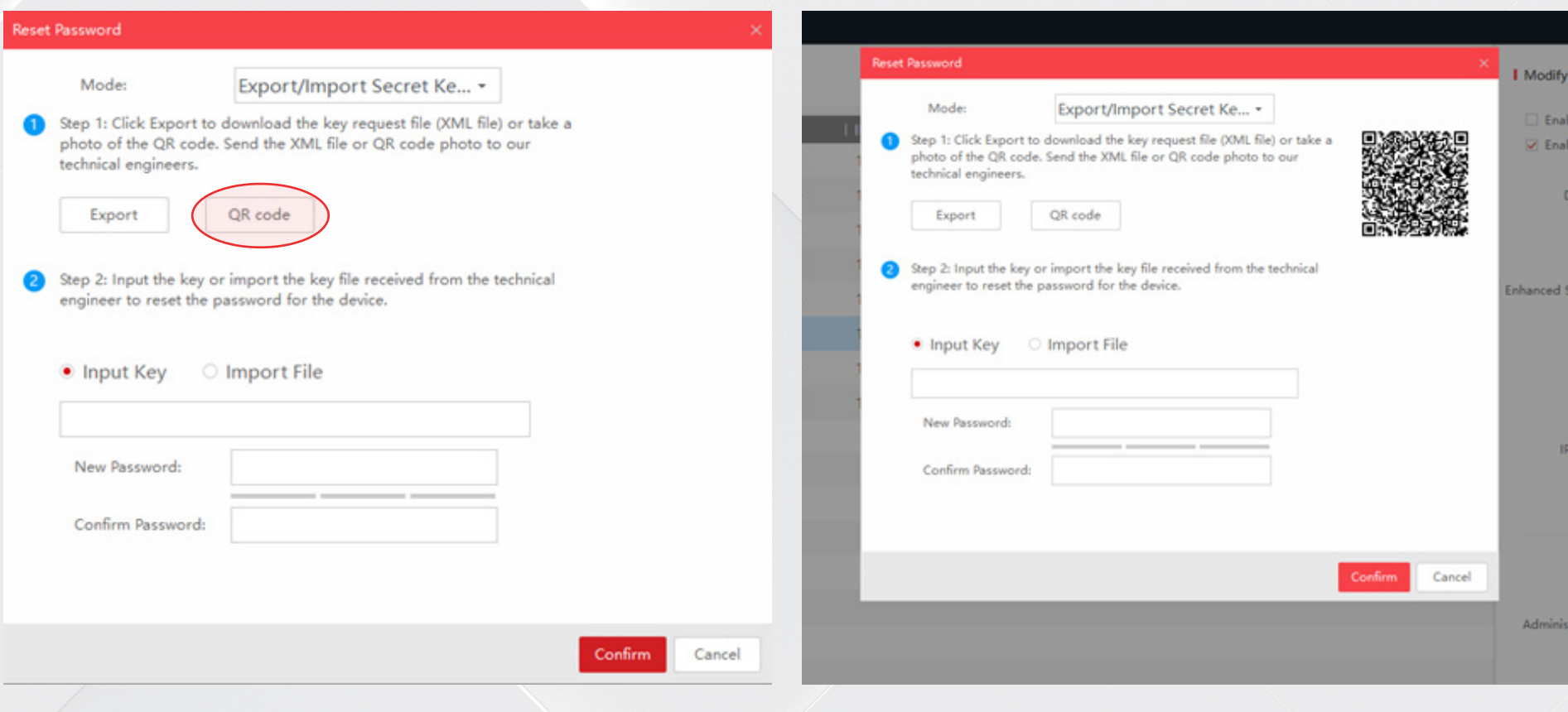

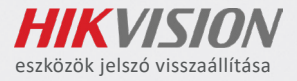

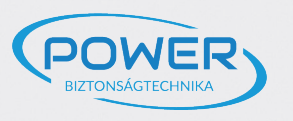

Amennyiben a beolvasás sikeres, meg kell erősíteni a jelszó reset kérelmet. A kérelem beküldött "eset"-ként érhető el. A beküldött kérelem a 3. képen látható. Fontos tudni, hogy ahhoz a disztribútorhoz továbbítódik, akinél a termék értékesítve lett. Más disztribútor nem látja a kérelmet, így a jelszó reset folyamatot sem tudja elvégezni.

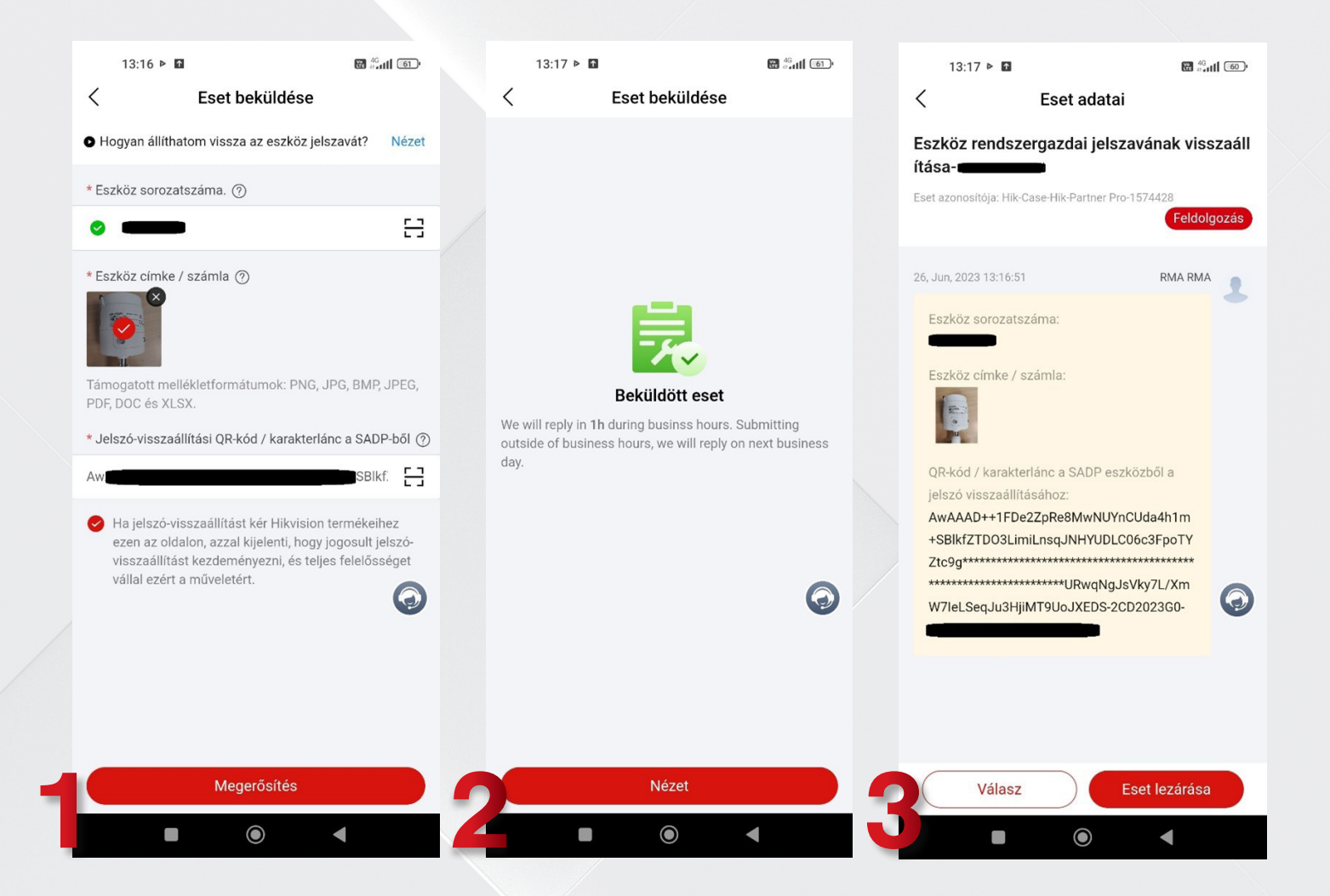

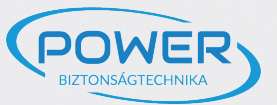

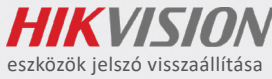

Amennyiben sikeresen elküldte a kérelmet és a disztribútora megkapta, ugyanezen a felületen kap visszajelzést. A válaszüzenetben kapott kód beírásával tudja elvégezni a jelszó resetet.

## FONTOS, HOGY A FOLYAMAT ELVÉGZÉSÉIG NE ÁRAMTALANÍTSA ESZKÖZÉT!

Kaputelefonok esetében xml fájlt kapnak válaszüzenetben, mivel a visszaállítási kód nem alkalmazható!

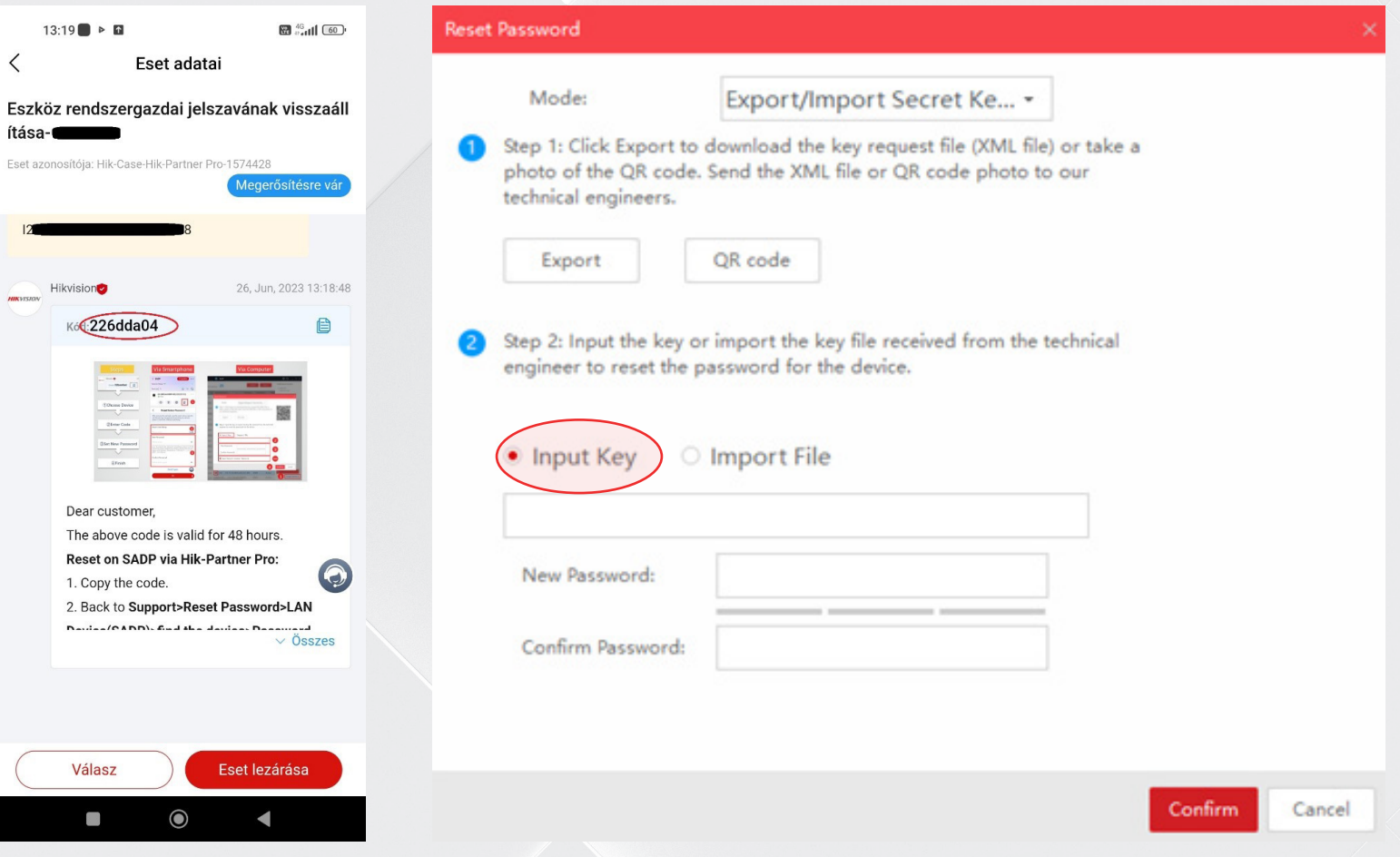